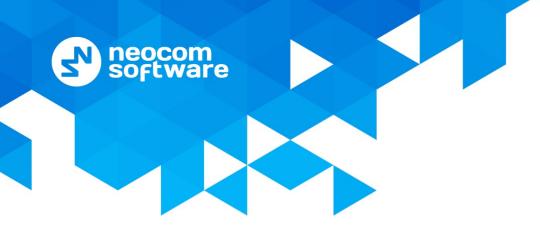

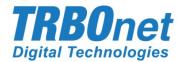

# TRBO.SOS User Guide Version 1.0

World HQ

Neocom Software 8th Line 29, Vasilyevsky Island St. Petersburg, 199004, Russia US Office Neocom Software 15200 Jog Road, Suite 202 Delray Beach, FL 33446, USA

Internet

Email: info@trbonet.com WWW.TRBONET.COM Telephone EMEA: +44 203 608 0598 Americas: +1 872 222 8726 APAC: +61 28 6078325

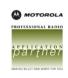

# **Notices**

This document is for informational purposes only. Neocom Software offers no warranties, express or implied, in this document.

Neocom and the Neocom logo, TRBOnet and the TRBOnet logo are either registered trademarks or trademarks of Neocom Software, Ltd.

MOTOROLA, MOTO, MOTOROLA SOLUTIONS and the Stylized M logo are trademarks or registered trademarks of Motorola Trademark Holdings, LLC.

Intellectual property rights protect the voice coding technology embodied in this product including patent rights, copyrights and trade secrets of Digital Voice Systems, Inc. This voice coding technology is licensed solely for use within this communications equipment. U.S. Pat. Nos. 6,199,037, 5,870,405, 5,754,974, 5,664,051, 5,630,011, 5,517,511, 5,491,772, 5,247,579, 5,226,108, 5,226,084, 5,216,747 and 5,081,681.

Microsoft, Windows, SQL Server and the .NET logo are either registered trademarks or trademarks of Microsoft Corporation in the United States and/or other jurisdictions.

Other product or company names mentioned herein may be trademarks of their respective owners.

© 2020 by Neocom Software, Ltd. All rights reserved.

This document was last revised on April 22, 2020.

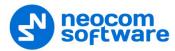

# Contents

| 1 Introduction |         | luction                              | 1  |
|----------------|---------|--------------------------------------|----|
|                | 1.1     | About This Guide                     | 1  |
|                | 1.2     | About TRBOnet                        | 1  |
|                | 1.3     | Contacts                             | 1  |
| 2              | About   | t TRBO.SOS                           | 2  |
|                | 2.1     | Features                             | 2  |
|                | 2.2     | Requirements                         | 2  |
| 3              | Install | ation                                | 3  |
| 4              | Config  | guring TRBOnet Enterprise            | 3  |
|                | 4.1     | Configuring TRBOnet Server           | 3  |
|                | 4.2     | Configuring TRBOnet Dispatch Console | 6  |
| 5              | Gettin  | ng Started                           | 9  |
|                | 5.1     | Running TRBO.SOS                     | 9  |
|                | 5.2     | Main Page                            | 11 |
|                | 5.3     | Check-in Timer / Lone Worker         | 13 |
|                | 5.4     | Enabling Safety Alarms               | 14 |
|                | 5.5     | Sending Predefined Alarms            | 15 |
|                | 5.6     | Connecting V.ALRT Device ***         | 16 |
|                | 5.7     | Reporting Incidents                  | 17 |
| 6              | Settin  | gs                                   | 19 |

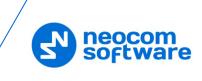

# **1** Introduction

# 1.1 About This Guide

This document is intended for end users of the TRBO.SOS software installed on an Android/iOS mobile device. The document describes how to install and configure TRBO.SOS, configure and start check-in timer, enable and configure safety alarms, send predefined alarms, connect V.ALRT buttons, and report incidents.

# 1.2 About TRBOnet

TRBOnet is a suite of professional applications for MOTOTRBO digital two-way radio networks. TRBOnet manages voice and data communication paths across network endpoints. It provides a unified graphical dispatcher workbench interface for the entire range of workforce fleet management tasks.

For more information about TRBOnet products, refer to our website.

## 1.3 Contacts

| Region   | Phone            | Email & Support                                               |
|----------|------------------|---------------------------------------------------------------|
| EMEA     | +44 203 608 0598 | <u>info@trbonet.com</u> — general and<br>commercial inquiries |
| Americas | +1 872 222 8726  | support@trbonet.com — technical support                       |
| АРАС     | +61 28 607 8325  | <u>https://trbonet.com/kb/</u> — online<br>knowledge base     |

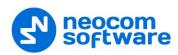

# 2 About TRBO.SOS

TRBO.SOS is a software application that may be used to help people summon firstaid, security or safety assistance via their Android/iOS mobile devices.

## 2.1 Features

- Requests To Talk
- TRBOnet calls (PTT type)
- GSM call (common phone call)
- First Aid alarm
- Emergency alarm
- Fire alarm
- Police alarm
- Incident Reporting (photo + description)
- Lone Working Check-In Timer
- ManDown Detection
- No Movement Detection
- Shake Detection
- Remote monitoring
- Location tracking in Alarm mode
- Enhanced push notifications (High-priority notifications bypass the mute mode)
- Wearable devices support (V.ALRT alarm buttons)

# 2.2 Requirements

The hardware and software requirements to install and run TRBO.SOS 1.0 on an Android/iOS mobile device include:

- Android version: 4.4.1 and higher
- Android version: 6.0 and higher to work with Bluetooth Wearable Devices
- iPhone 5s and above
- Network connection: Wi-Fi or 3G/4G/LTE
- TRBOnet Enterprise 5.5 and higher

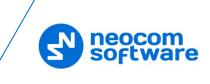

# 3 Installation

The latest version of the TRBO.SOS software application is available for download on the <u>Google Play Store</u> (or <u>App Store</u>).

#### To install TRBO.SOS:

- 1. Visit the Google Play Store (or, App Store) from your mobile device.
- 2. Type "TRBO" in the **Search** box and run the search.
- 3. Tap the TRBO.SOS application, then tap the **Install** button.

# 4 Configuring TRBOnet Enterprise

Before connecting TRBO.SOS to TRBOnet Enterprise, make sure that a Mobile System gateway have been configured in TRBOnet Server, and the corresponding TRBO.SOS account has been created in TRBOnet Dispatch Console.

# 4.1 Configuring TRBOnet Server

This section describes how to configure TRBOnet Server.

- In the **Configuration** pane, select **PTT over Cellular**.
- In the PTT over Cellular pane, select Enable PoC service.

| Configuration              | PTT over Cellular           |          |  |  |
|----------------------------|-----------------------------|----------|--|--|
| 🛷 Service<br>📀 Network     | ✓ Enable PoC service        |          |  |  |
| 🙀 Redundancy<br>🔤 Database | Registered PoC Gateways     |          |  |  |
| 😪 Reports                  | Name                        | Port     |  |  |
| Service Management         | ✓ TRBOnet.Mobile gateway #1 | 5070     |  |  |
| 🔀 Advanced Settings        |                             |          |  |  |
| Geocoding Servers          |                             |          |  |  |
| 🖶 Radio Systems            |                             |          |  |  |
| 🖵 PTT over Cellular        |                             |          |  |  |
|                            |                             |          |  |  |
| TRBOnet.Mobile gateway #1  |                             |          |  |  |
| Remote Agents              |                             |          |  |  |
| Friendly Servers           |                             |          |  |  |
| 7 Telephony                |                             |          |  |  |
| Data Sources               |                             |          |  |  |
| 🔀 Email                    |                             |          |  |  |
| SMS Notifications          |                             |          |  |  |
| Push Notifications         |                             |          |  |  |
| 📮 License                  |                             |          |  |  |
|                            |                             |          |  |  |
| < >                        | Add Delete                  |          |  |  |
| Set Defaults               | Apply Oi                    | K Cancel |  |  |

# 4.1.1 Advanced Settings

- In the Configuration pane, select PTT over Cellular > Advanced Settings.
- In the Advanced Settings pane, specify the following parameters:

#### Max Call Time

Specify the maximum call time, in minutes.

#### Registration Interval

Enter the time interval, in seconds, to check the registration status of mobile subscribers.

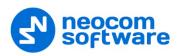

## 4.1.2 Adding a Mobile Gateway

- In the PTT over Cellular pane, click Add.
- In the Mobile Gateway pane, specify the following parameters:

| Configuration             | TRBOnet.Mobile gatew   | ay #1                     |        |
|---------------------------|------------------------|---------------------------|--------|
| 💣 Service                 |                        |                           |        |
| S Network                 | Name:                  | TRBOnet.Mobile gateway #1 |        |
| 🕏 Redundancy              | System Identifier:     | Mobile 1                  |        |
| Database                  | · ·                    |                           |        |
| 😪 Reports                 | Local Interface:       | 127.0.0.1                 | - ¢    |
| Service Management        | Local Port:            | 5070                      |        |
| 🔀 Advanced Settings       | Public Address/Domain: | 84.52.107.217             |        |
| Geocoding Servers         | Public Address/Domain: |                           |        |
| 🔜 Radio Systems           | First VoIP port:       | Default 🌲                 |        |
| 🛒 PTT over Cellular       |                        |                           |        |
|                           |                        |                           |        |
| TRBOnet.Mobile gateway #1 |                        |                           |        |
| Remote Agents             |                        |                           |        |
| Friendly Servers          |                        |                           |        |
| 📷 Telephony               |                        |                           |        |
| ↓ Data Sources            |                        |                           |        |
| 🔀 Email                   |                        |                           |        |
| SMS Notifications         |                        |                           |        |
| Push Notifications        |                        |                           |        |
| 📮 License                 |                        |                           |        |
|                           |                        |                           |        |
| < >                       |                        |                           |        |
| Set Defaults              |                        | Apply OK C                | Cancel |

#### Name

Enter the name of the mobile gateway.

#### System Identifier

Enter the name of the mobile system to which the gateway will belong.

#### Local Interface

Enter the IP address of the PC with TRBOnet Server.

Local Port

Enter the local UDP port number for the Mobile service (5070, by default).

#### Public Address/Domain

This is the public IP address of your PC. To detect the public address, click the ellipsis (...) button.

| Public IP Address                         | ×                |  |  |
|-------------------------------------------|------------------|--|--|
| Detect public IP Address over STUN server |                  |  |  |
| STUN Server:                              | stun.ekiga.net 🔹 |  |  |
| Port:                                     | 3478             |  |  |
| IP Address detected:                      | 77.232.61.122    |  |  |
| Detect                                    | OK Cancel        |  |  |

#### • STUN Server

From the drop-down list, select the STUN Server.

• Detect

Click this button to detect your public IP address.

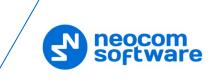

#### First VolP port

Enter the number of the first VoIP port for audio communications. The default value is specified in **Configuration > Network**.

Note: In addition, in order to ensure a better performance, go to **Configuration > Network**, and set the **Data protocol** parameter to **UDP**.

#### 4.1.3 Enabling Push Notifications

- In the Configuration pane, select Push Notifications.
- In the Push Notifications pane, select Enable Push Service.

| Configuration                                                                                                    | Push Notifications              |
|----------------------------------------------------------------------------------------------------|---------------------------------|
| Advanced Setting  Advanced Setting TT over Cellular Advanced Settings TRBOnet.Mobile gateway Telephony Advanced Settings Telephony Advanced Settings Telephony Advanced Settings External PBX Server Advanced Settings External PBX Server TCP/IP TCP/IP TCP/IP TCP/IP Temal TCP/IP Temal TCD/Ip Tcoming Mail Server TCP/IP Temal TCD/Ip Tcoming Mail Server TCP/IP TCP/IP TCP | Enable Push Service     Server: |
| Set Defaults                                                                                                    | Apply OK Cancel                 |

• In the **Push Notifications** pane, specify the following parameters:

#### Server

Enter the Ethernet IP address of the push server.

Port

Enter the UDP port number of the push server.

Test

Click this button to check the connection to your push server. If the test is successful, you'll see information on the server you are connected to.

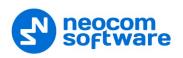

# 4.2 **Configuring TRBOnet Dispatch Console**

## 4.2.1 Adding TRBO.SOS

• Go to Administration (1), Radios (2) and click Add TRBO.SOS (3).

| Administration     | Radios                                   |                               |             |                    | 😫 🛞 🕻            |
|--------------------|------------------------------------------|-------------------------------|-------------|--------------------|------------------|
|                    | ∧ Registered Unregistered                | adio 📑 Add Range   📑 Add WAVE | Radio 🔜 Add | TRBOnet Mobile 📑 A | dd TRBOSOS       |
| 🚝 SMS Groups       | TRBOSOS                                  | ×                             | SIP ID      | Radio Groups       | cogical Groups   |
| Logical Groups     |                                          | -                             | 2222        |                    |                  |
| Radio Groups 2     | General Logical Groups Additional Camera | ·                             | 3333        | All Call, Cleaners |                  |
| 🛅 Device Lists     | Radio Name: 2222                         |                               | 4444        | Al                 |                  |
| Radios             |                                          |                               | 5555        | A                  |                  |
| ٢                  | SIP ID: 2222                             |                               | 125         | Al                 | Cleaners 1, Secu |
|                    | Password:                                |                               | 1           | Al                 |                  |
| 📑: Voice Dispatch  | Password (repeat): •••••                 |                               |             | All                |                  |
|                    | Radio ID: 1                              | 1                             |             | Al                 |                  |
| Location Tracking  | Radio Groups: None                       | · +                           |             | Al                 |                  |
| H                  |                                          |                               |             | Al                 |                  |
| 📅 Job Ticketing    | Dispatcher Groups: All Call              | ~ +                           | 235         | Al                 |                  |
| Route Management   | Home Group: All Call (Intercom)          | ~                             | 200         | All                |                  |
| 🥂 Route Management | Profile: TRBOnet SOS #1                  | × +                           |             | All                |                  |
| Text Messages      |                                          |                               | 27          | 30                 |                  |
|                    | Use icon: 🛞 Portable Radios              | ~                             | 303         | All                |                  |
| Voice Recording    | Block incoming phone calls               |                               |             | All                |                  |
| ¥                  |                                          |                               |             | All                |                  |
| 🕞 Reports          |                                          |                               |             | All                |                  |
|                    | -                                        |                               |             |                    |                  |
| Event Viewer       | -                                        | OK Cancel                     |             |                    |                  |
| 🕲 Radio Allocation |                                          | OK Canter                     |             |                    |                  |
| Administration     | 1                                        |                               |             |                    |                  |
| Administration     | H H H Record 1 of 19 + ++ H              |                               |             |                    |                  |

#### Radio Name

Enter the descriptive name of the TRBO.SOS user to display in the Dispatch Console.

#### SIP ID

Enter the SIP ID that will be used by the TRBO.SOS user. Note that this is a case-sensitive value. See also section <u>5.1, Running TRBO.SOS</u>.

Password

Enter the password for the authentication.

Profile

Select the location profile for the mobile client. See section <u>4.2.2</u>, <u>Adding</u> <u>TRBO.SOS Profile</u>.

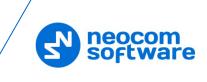

# 4.2.2 Adding TRBO.SOS Profile

The Mobile Client Profile feature allows configuring different location profiles that can be applied to the Mobile Client app running on a smartphone.

• Go to Administration > Mobile Client Profile (TRBO.SOS).

You can see the default TRBO.SOS Profile settings in the **Mobile Client Profile** (TRBO.SOS) pane.

#### To add a TRBO.SOS Profile:

- In the Mobile Client Profile (TRBO.SOS) pane, click the Add button.
- In the **Mobile Client Profile (TRBO.SOS)** dialog box, specify the following parameters:
- Profile Name

Enter a name for the mobile client profile.

- Click the **Location** tab.
  - Use GPS location

Select this option to enable sending GPS data to TRBOnet Server.

• Trigger interval

Specify the time interval, in seconds, that will be used to send GPS location data.

• Emergency interval

Specify the time interval, in seconds, that will be used to send emergency messages.

Use Indoor location

Select this option to enable sending iBeacon data to TRBOnet Server. \*\*\* See the note below.

• Trigger interval

Specify the time interval, in seconds, used to send iBeacon location data.

• Emergency interval

Specify the time interval, in seconds, that will be used to send emergency messages.

Number of iBeacons

Specify the number of the most recently detected iBeacons whose data will be included in the data packet sent to TRBOnet.

iBeacons filter

Click the **Add** link and enter the UUID of the beacons that will be used by the mobile client.

Note: The **Indoor Location** feature is not yet supported for TRBO.SOS.

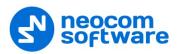

• Click the **TRBO.SOS** tab.

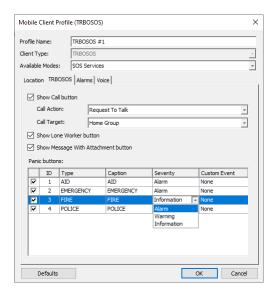

#### Show Call button

If you select this option, the PTT button will be available in TRBO.SOS.

Call Action

From the drop-down list, select the action to be performed when the PTT button is pressed: Request To Talk, TRBOnet Call, or Phone Call.

• Call Target

From the drop-down list, select the call target.

#### Show Lone Worker button

If you select this option, the Lone Worker button will appear in TRBO.SOS. This will allow the TRBO.SOS user to start the Lone Worker mode.

#### Show Message With Attachment button

If you select this option, the corresponding button will appear in TRBO.SOS.

#### Panic buttons

In the table below, specify the Type, Caption, Severity/Status, and Custom Event for the alarm button(s).

- Click the Alarms tab.
  - Select the desired safety alarms to be automatically triggered on TRBO.SOS and sent to the Dispatch Console (Man Down, No Movement, Shake).
- Click the Voice tab.

#### Allow remote monitor

If you select this option, the dispatcher will be able to activate the smartphone's microphone in hidden mode.

• Timeout

Specify the remote monitor duration, in seconds.

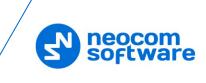

# 5 Getting Started

# 5.1 Running TRBO.SOS

To launch TRBO.SOS on your mobile device, tap the TRBO.SOS icon on the screen. The login page appears on the screen.

On the login page, enter the following connection settings:

- Tap **Add Server** (1).
- In the Connection manager page,
  - Tap Add Server, and in the box that pops up, enter the following information:
    - Server name
    - **IP Address or Host Name**: The IP address or the host name of the TRBOnet Mobile Gateway.
    - Port: The local port of the TRBOnet Mobile Gateway (see sections <u>4.1,</u> <u>Configuring TRBOnet Server</u> and <u>5.1.1, Recommended Port Numbers</u>).
  - Or, to download the server, tap Get Servers and in the box that pops up, enter the Client ID.

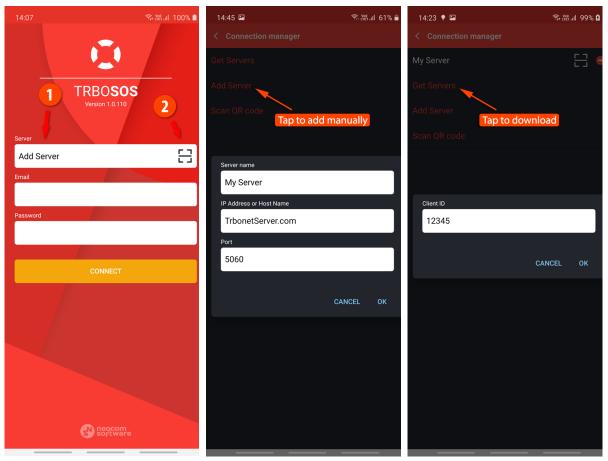

 In the list of servers, tap the button on the right to get the server's QR code and in the box that pops up, tap **Print** to print this QR code.

Or, to add a server with the QR code:

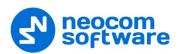

- Tap the button on the right (2).
- While in the Scan QR code page,
  - Point the camera at the QR code and wait for the QR code to scan.
     As a result, the corresponding server will be added to the list of servers.
     You can long-tap on it to see its properties (Server name, IP Address, and Port)

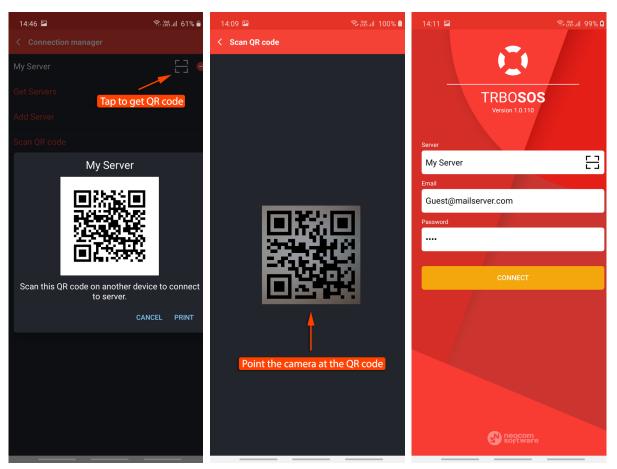

Once the server is selected, enter the following login parameters:

- **Email**: The SIP ID of your TRBOnet Mobile application (this is a case-sensitive value). See also section <u>4.2.1</u>, Adding TRBO.SOS.
- **Password**: The SIP password of your TRBOnet Mobile application.

Note: The connection settings in the figure on the left serve as an example. Contact your administrator to get the actual connection settings.

• Tap the **Connect** button.

Note: If the connection cannot be established, make sure that your mobile device is connected to the network.

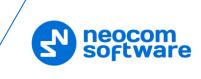

# 5.1.1 Recommended Port Numbers

#### **TRBOnet Mobile Gateway**

Available port range: 1024 - 65535 Recommended port value: **5070**.

# 5.2 Main Page

Once connected, you will see the main page of TRBO.SOS.

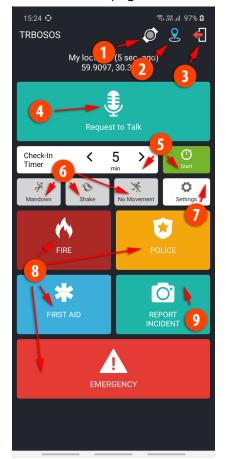

1. V.ALRT Device

This icon indicates the state of connection to V.ALRT device: Green – connected to device Yellow – connecting to device (or searching for device) Grey – not connected to device See section <u>5.6, Connecting V.ALRT</u>.

- GPS Positioning This icon indicates that the GPS Positioning is enabled in TRBO.SOS Profile (Location tab, Use GPS Location selected).
- Quit button Tap this button to disconnect from the server.
- 4. PTT button

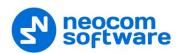

- Lone Worker buttons Select the Check-in Timer value and tap the Start button to start the Lone Worker mode. The Lone Worker buttons appear if they are configured in TRBO.SOS profile, <u>TRBOSOS tab</u>.
- 6. Safety Alarm buttons

If you select the button (selected button turns red), then the corresponding alarm event will be triggered on the device. The safety alarm buttons appear if they are configured in TRBO.SOS profile (<u>Alarms tab</u>).

- 7. Settings (see section 6, Settings)
- 8. Panic buttons

Depending on what is configured in TRBO.SOS profile (<u>TRBOSOS tab</u>, <u>Panic</u> <u>buttons</u>), you may see up to four panic buttons. Tapping and holding these buttons will send the corresponding alarms.

9. Report Incident button

To report an incident, tap this button and take a photo to be sent. This button appears if configured in TRBO.SOS profile (<u>TRBOSOS tab</u>).

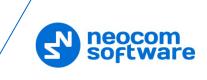

# 5.3 Check-in Timer / Lone Worker

You can also set a Check-in Timer (Lone Worker), which starts a countdown timer to cover the duration of your work session. The timer will count down to zero, starting from your nominated time. At any time, you can tap the timer to stop or reset.

- Tap the **Start** button.
- To reset the timer, tap **Reset**.
- To stop the timer, tap **Close**.

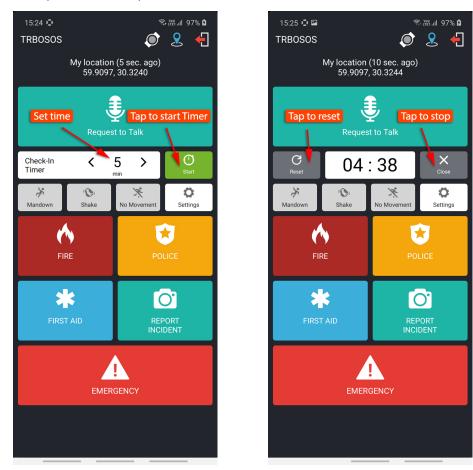

If the timer expires, TRBO.SOS will raise an alert, sharing your location and ID with the corresponding dispatchers.

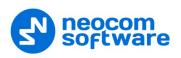

# 5.4 Enabling Safety Alarms

You can enable the following safety alarms provided they are configured in TRBO.SOS profile (<u>Alarms tab</u>). Just tap the corresponding button (selected button turns red).

| 15:26 🔮 🖼<br>TRBOSOS   | হু দেখ না। 97% û<br>তি 🤶 🛃 📢                                                                                                    |  |  |  |
|------------------------|----------------------------------------------------------------------------------------------------|--|--|--|
| My location<br>59.9097 | My location (30 sec. ago)<br>59.9097, 30.3244                                                                                                    |  |  |  |
| Safety alarms en       | Safaty alarms enabled                                                                                                    |  |  |  |
| Check-In<br>Timer      | start                                                                                                    |  |  |  |
| Mandown     Shake      | X         Image: Constraint of the sector of the sector of the secto |  |  |  |
| FIRE                   | POLICE                                                                                                    |  |  |  |
| FIRST AID              | REPORT<br>INCIDENT                                                                                                    |  |  |  |
| EMERGENCY              |                                                                                                    |  |  |  |
|                        |                                                                                                    |  |  |  |

#### • Man Down

This alarm event is triggered when the smartphone's tilt angle is below the threshold angle for a time longer than the pre-alarm duration.

#### • Shake

This alarm event is triggered when a user physically moves their smartphone from side to side a couple of times.

#### No Movement

This alarm event is triggered when the smartphone's acceleration is below the threshold for a time longer than the pre-alarm duration.

The Safety alarms can be additionally customized. See section <u>6, Settings</u>.

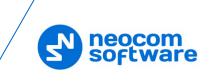

# 5.5 Sending Predefined Alarms

Depending on what has been selected in TRBO.SOS Profile (<u>TRBOSOS tab</u>, Panic buttons), you can send various alarms by tapping and holding the following buttons:

- Fire
- Police
- First Aid
- Emergency

#### To send an alarm:

• Tap and hold the corresponding button until it vibrates thrice.

Once the alarm reaches the dispatcher, you will see a notification saying "TRBO.SOS # Alarm has been delivered".

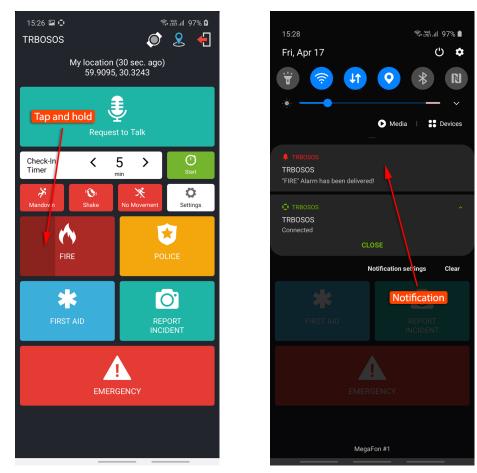

Note: You can also send a pre-defined alarm by long-pressing the connected V.ALRT button. See section <u>5.6, Connecting V.ALRT</u> <u>Device</u>.

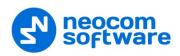

## 5.6 Connecting V.ALRT Device \*\*\*

You can also use your V.ALRT device connected to the smartphone. You can configure the V.ALRT button to send one of the four pre-defined alarms (Emergency, Fire, Police, or First Aid). In addition, the V.ALRT device can be used for Man Down detection.

• Tap the V.ALRT icon (1) on top of the screen.

In the pup-up window that opens:

- Set the module to On (2).
- Enable the **Man Down** feature (3).
- Select the specific alarm (4) to be sent upon a long press of the V.ALRT button.
- Tap **Search** (5) to search for available V.ALRT buttons.
- Tap the paired V.ALRT device (6) you want to connect to.
- Tap **OK** (7).

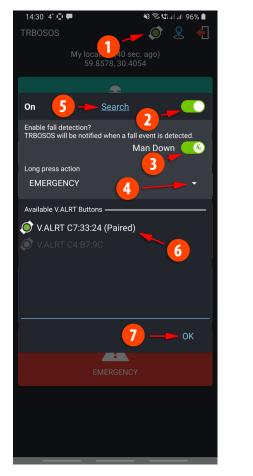

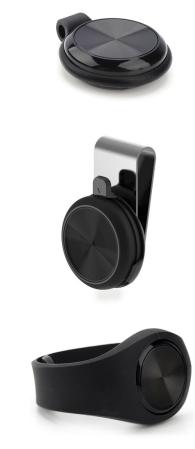

\*\*\* Note: This functionality is available only on Android devices.

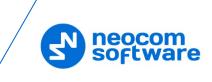

# 5.7 Reporting Incidents

In TRBO.SOS you can report incidents accompanied by photos directly to the dispatcher.

#### To report an incident:

- Tap the **Report Incident** button.
- When the camera opens, take a snap of the incident.

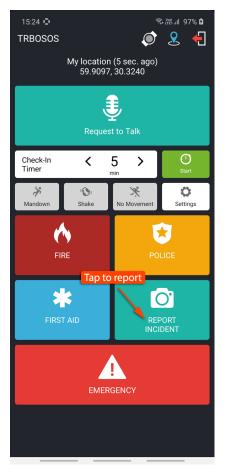

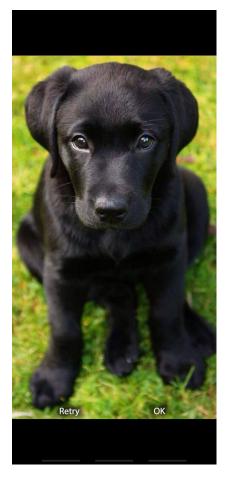

• Once the photo has been taken, enter a description of the accident and tap **Send**.

Once the report is dispatched, you will see a notification saying "TRBO.SOS (File Transfer) # Uploaded".

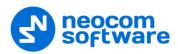

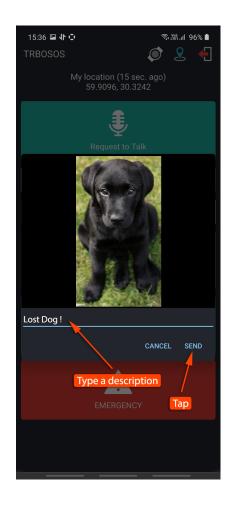

| 15:33                                                                                                    | 🗟 राष्ट्रा गा। 96% 🗎                                                                                                    |
|----------------------------------------------------------------------------------------------------|----------------------------------------------------------------------------------------------------|
| Fri, Apr 17                                                                                                    | Ċ 🌣                                                                                                    |
| Image: Constraint of the second second sec | Media     Image: Constraint of the second second seco |
| ↓ TRBOSOS<br>TRBOSOS (File transfer)<br>3:33:02 PM "Uploaded" 15871                                                                                                    |                                                                                                    |
| TRBOSOS<br>TRBOSOS<br>Connected                                                                                                    |                                                                                                    |
|                                                                                                    | Notification syttings Clear                                                                                                    |
| FIRST AID                                                                                                    | Notification<br>REPORT<br>INCIDENT                                                                                                    |
| EMEF                                                                                                    |                                                                                                    |
| Meg                                                                                                    | aFon #1                                                                                                    |

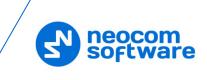

# 6 Settings

To configure your TRBO.SOS application, tap the **Settings** button on the main page. Below is the list of available settings:

#### Safety

Note: This section appears if the corresponding options are selected in the associated TRBO.SOS Profile (see section <u>4.2.2, Adding</u> <u>TRBO.SOS Profile</u>, <u>Alarms tab</u>).

#### • Man Down Detection

These are the settings for Man Down Detection when the device is carried in a pocket.

Vertically oriented

Choose this option when the device is oriented vertically in the pocket.

Horizontally oriented

Choose this option when the device is oriented horizontally in the pocket.

Orientation doesn't matter

Choose this option when the device may be oriented either vertically or horizontally in the pocket. Note that choosing this option may result in a decreased sensitivity.

Not used

Select this option the device is not carried in a pocket. Note that choosing this option may result in a decreased sensitivity.

## • Shake Detection

These are the sensitivity grades for Shake Detection. There are five sensitivity grades: Very-High, High, Medium, Low, and Very-Low.

#### • Pre-Alarm Time Interval

Choose the time interval, in seconds, between triggering the event and sending the corresponding alarm.

## • Pre-Alarm Effects

Select one or all of the effects (Vibrate, Sound, and Flash Blinking) that will take place when the corresponding alarm event is triggered on the device.